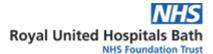

## **ESR How to GUIDE – Accessing P60 (MOBILE)**

STEP 1 – Access MyESR and login

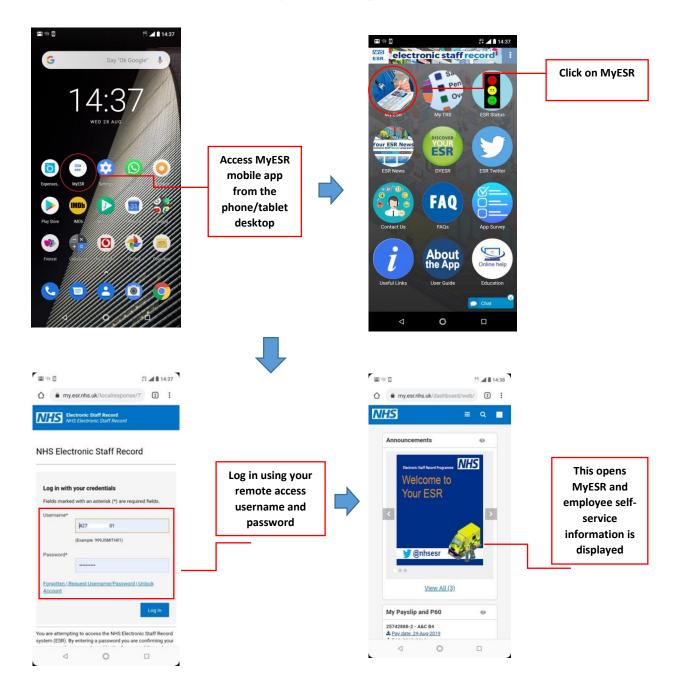

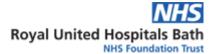

## STEP 2 – Accessing P60 information

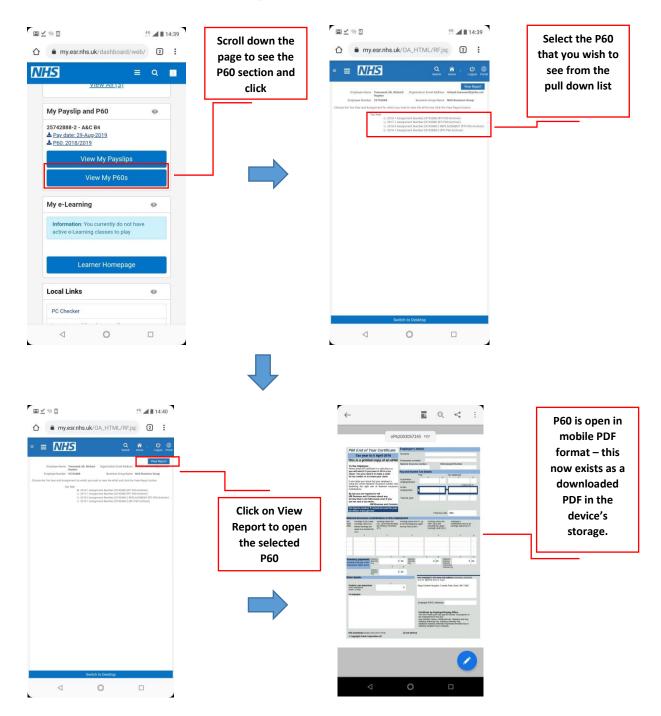